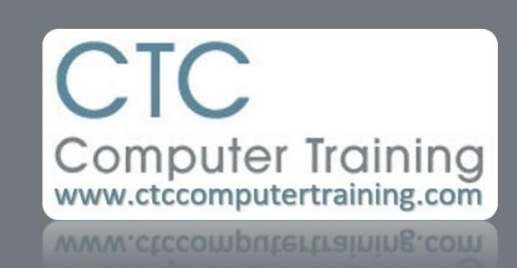

## Janet's Tip #213

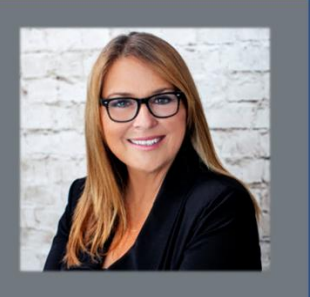

## **Excel: Show Me the Values**

Did you know that if you select part of a formula (up in the formula bar) and press the [F9] key – the actual *value* of that cell (instead of just it's address) will appear. Yep – see below.

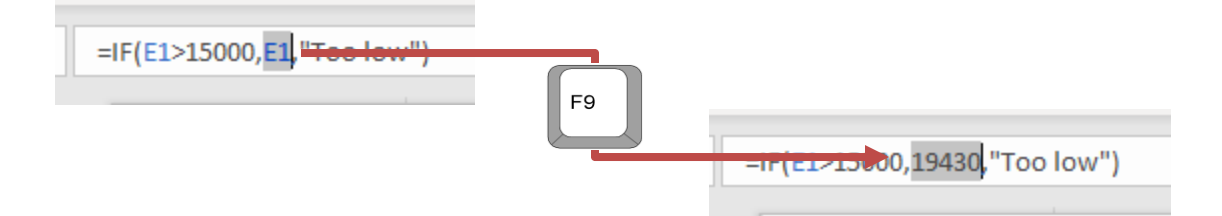

However…if you select a range of cells in your formula bar – and press [F9] – you'll get to see the values for all the cells in that range…right there in the formula bar.

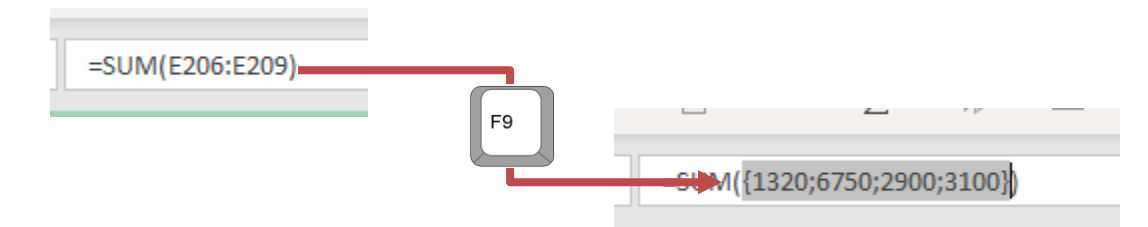

It also works right *inside* the equation cell itself.

When you double-click a formula cell, the formula appears (for editing). If you select the range portion of the formula and press [F9], you'll see the values themselves. NOTE: Just make sure to press [ESC] when you are finished. You don't want to press [ENTER]…you'll end up changing your formula to an array formula. Unless you really understand arrays, you won't like it. If you do accidentally press [ENTER]…just press [CTRL]Z (the keyboard shortcut for UNDO).

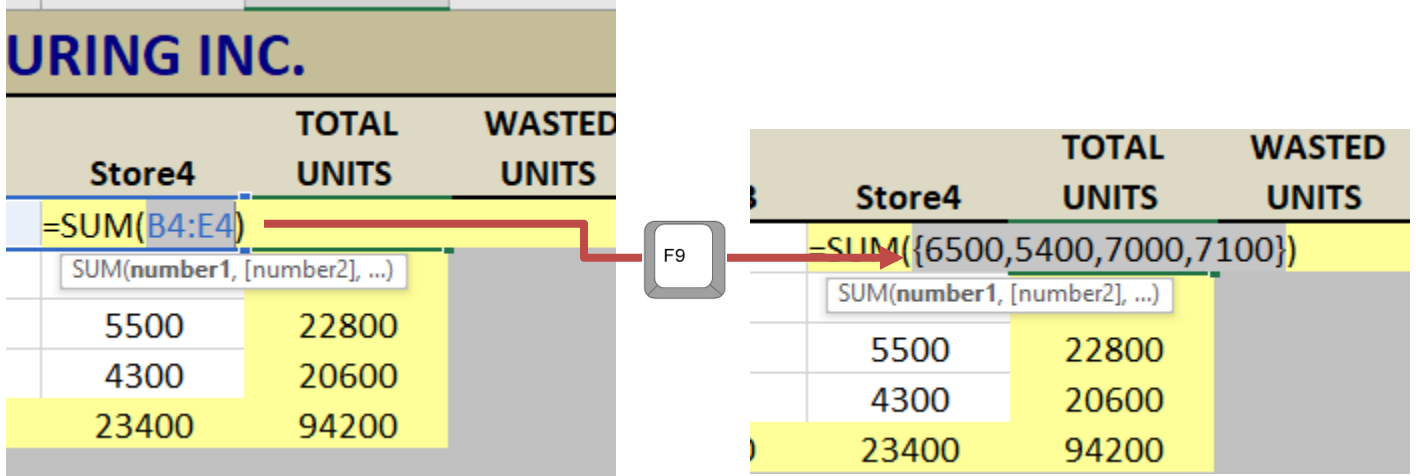